# **FRITZ!Box: Quality of Service (QoS)**

In der FRITZ!Box können Sie festlegen, welche Netzwerkgeräte und anwendungen beim Zugriff auf die Internetverbindung bevorzugt bzw. benachteiligt werden. So können Sie beispielsweise auch dann optimale Reaktionszeiten für Online-Spiele sicherstellen, wenn die Internetverbindung gleichzeitig von Peer-to-Peer-Diensten verwendet wird. Eine solche Priorisierung von Anwendungen wird auch als [Quality](https://de.wikipedia.org/wiki/Quality_of_Service)  [of Service](https://de.wikipedia.org/wiki/Quality_of_Service) (QoS) bezeichnet.

Beachten Sie die Hinweise zu den unterschiedlichen Priorisierungs-Kategorien der FRITZ!Box und führen Sie die darauf folgenden Maßnahmen nacheinander durch.

## **Voraussetzungen / Einschränkungen**

Die FRITZ!Box muss den Internetzugang über das integrierte DSL-Modem selbst herstellen.

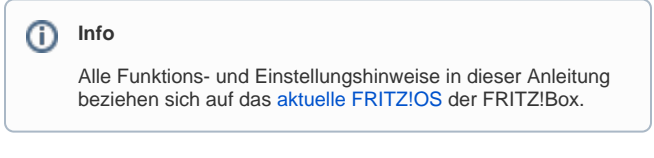

### **Priorisierungs-Kategorien der FRITZ!Box**

In der FRITZ!Box können Sie verschiedene Netzwerkgeräte und Anwendungen auf unterschiedliche Weise priorisieren. Es stehen drei Kategorien zur Auswahl:

#### **Echtzeitanwendungen**

Netzwerkgeräte und -anwendungen in der Kategorie "Echtzeitanwendungen" erhalten immer soviel von der Datenrate der Internetverbindung, wie sie benötigen. Wird die Internetverbindung gleichzeitig von anderen Anwendungen beansprucht, werden grundsätzlich erst die Daten der Echtzeitanwendungen versendet.

Nutzen mehrere Echtzeitanwendungen gleichzeitig die Internetverbindung, wird die Datenrate unter diesen gleichmäßig verteilt. Davon ausgenommen ist die Anwendung "Internettelefonie" (VoIP), die als Echtzeitanwendung allen anderen Echtzeitanwendungen gegenüber bevorzugt wird.

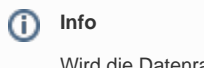

Wird die Datenrate der Internetverbindung von einer Echtzeitanwendung voll beansprucht, können andere Anwendungen zur gleichen Zeit keine Daten übertragen.

Die Kategorie "Echtzeitanwendungen" eignet sich besonders für Anwendungen, die sehr hohe Anforderungen an die Übertragungsrate und Reaktionszeit stellen, z.B. Internettelefonie, IPTV oder Video-on-Demand.

#### **Priorisierte Anwendungen**

Für Netzwerkgeräte und -anwendungen in der Kategorie "Priorisierte Anwendungen" stellt die FRITZ!Box 90% der Upload-Datenrate zur Verfügung, sofern keine Echtzeitanwendungen die Internetverbindung nutzen. Geräte und Anwendungen, die nicht priorisiert sind, erhalten somit auch dann 10% der Upload-Datenrate, wenn priorisierte Anwendung mit voller Last übertragen.

Nutzen mehrere priorisierte Anwendungen die Internetverbindung, wird die Datenrate gleichmäßig verteilt. Die Kategorie "Priorisierte Anwendungen" eignet sich für Anwendungen, die eine schnelle Reaktionszeit erfordern, z.B. VPN- und Terminal-Anwendungen oder Online-Spiele.

#### **Hintergrundanwendungen**

Netzwerkgeräte und -anwendungen in der Kategorie "Hintergrundanwendungen" werden bei ausgelasteter Internetverbindung immer nachrangig behandelt. Benötigt eine andere Anwendung die volle Datenrate der Internetverbindung, müssen die Hintergrundanwendungen warten, bis wieder Kapazität zur Verfügung steht.

Wird die Internetverbindung von keiner anderen Anwendung benötigt, können auch Hintergrundanwendungen die volle Datenrate der Internetverbindung ausnutzen.

Die Kategorie "Hintergrundanwendungen" eignet sich beispielsweise für automatische Updates und Peer-to-Peer-Programme, z.B. BitTorrent.

#### **Priorisierungsregel für Netzwerkgerät einrichten**

**STEP 1**

#### **Modemoberfläche**

#### [blocked URL](https://d3mwk3f7r8fv9u.cloudfront.net/images/O-uPQSf2zqgjTGf6Jor3YJUd.png)

Öffnen Sie Ihren bevorzugten Internet-Browser. In der oberen Adresszeile geben Sie bitte folgendes ein:

[http://fritz.box](http://fritz.box/) oder http://192.168.178.1 - Danach drücken Sie die "Enter " Taste Ihrer Tastatur.

**STEP 2**

Klicken Sie in der Benutzeroberfläche der FRITZ!Box auf "**Internet**", anschließend auf "**Filter**" und schließlich auf die Registerkarte "**Priorisie rung**".

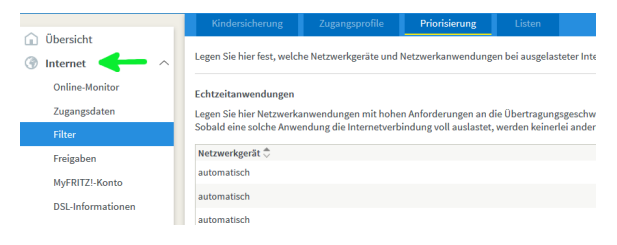

**STEP 3**

Klicken Sie im Abschnitt der Priorisierungs-Kategorie, der Sie das Gerät zuordnen wollen, auf "**Neue Regel**".

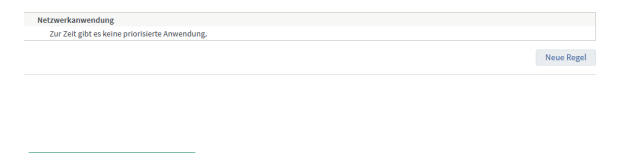

**ZIEL**

Wählen Sie in der Ausklappliste (Drop-Down) für Netzwerkgeräte das jeweilige Gerät aus. Wählen Sie in der Ausklappliste für Netzwerkanwendungen den Eintrag "**Alle**" aus. Klicken Sie zum Speichern der Regel auf "OK".

Geben Sie das Netzwerkgerät an, für das die Regel gelten soll:

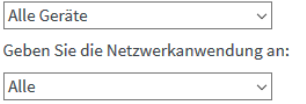

# **Priorisierungsregel für Netzwerkanwendung einrichten**

Wenn Sie für eine bestimmte Netzwerkanwendung eine Priorisierungsregel anlegen, können Sie entscheiden, ob die Regel für alle oder nur für bestimmte Netzwerkgeräte gilt, auf denen die jeweilige Anwendung eingesetzt wird:

# **Netzwerkanwendung hinzufügen**

Richten Sie [Netzwerkanwendungen für Zugangs- und](https://hilfe.telematica.at/pages/viewpage.action?pageId=4161976)  [Priorisierungsregeln](https://hilfe.telematica.at/pages/viewpage.action?pageId=4161976) ein.

**ZIEL**

Folgen Sie den oben beschrieben Schritten 1 - 4 (Step 1 - Step 4).

Wählen Sie in der Ausklappliste für Netzwerkgeräte das Gerät aus, auf dem die Anwendung eingesetzt wird. Wählen Sie in der Ausklappliste für Netzwerkanwendungen den Eintrag der Anwendung aus. Klicken Sie zum Speichern der Regel auf "OK".

**Info** ⊙

Weitere Informationen finden Sie auf der Herstellerseite: [AVM](https://avm.de/service/)